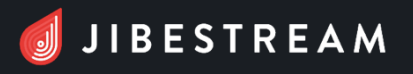

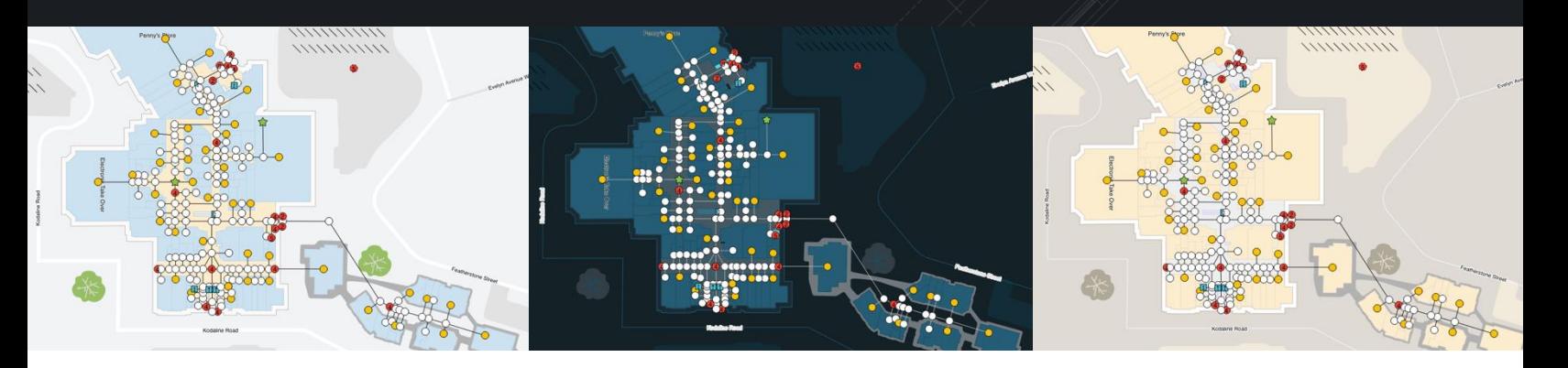

## **Map Templates**

Change the look and feel of your maps in seconds from the Jibestream Content Management System (CMS). Select from a series of pre-styled map templates and apply styling to a venue, across all platforms, in a single click!

- Preview templates in real-time within the CMS
- Generate web-based app previews and see exactly what your maps will look like in your app with the applied styling
- Optionally share previews with stakeholders for review and approval purposes
- Download venue maps with applied styling for use in promotional material, marketing content and more

Map Templates automatically update:

- All map objects and layers
- Map labels and paths
- Amenity and path type icons
- SDK UI elements, including floor selectors and zoom buttons

Save developers valuable time and make your maps look great with easy styling options!

### **Snap to Path**

Save time drawing paths and adding waypoints with the new snapping feature. Simply add your waypoint and easily create paths by moving your cursor towards its desired spot and it will automatically snap into place.

- Auto-snap to path or waypoint
- Endpoints highlight as you move for enhanced visibility

Path and waypoint plotting has never been easier!

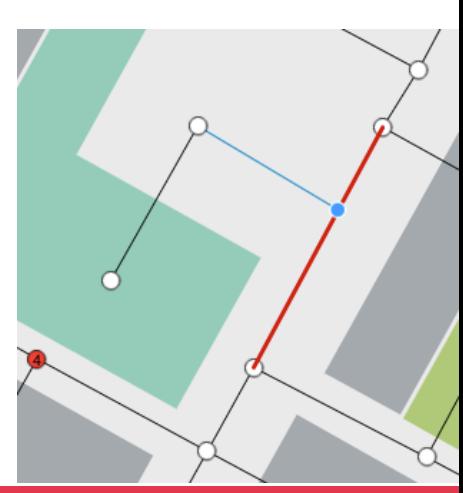

# **Label Box Generator**

Save time and eliminate the need to manually create Label Boxes (Lbox) for map objects.

- Lboxes are automatically created when a map is uploaded to the Jibestream CMS
- Subsequent Lboxes are added when units are created using the Map Editor

Since Jibestream can tell if Lboxes already exist, you don't have to worry about them being overwritten.

## **Icon Library**

Jibestream's new icon library and enhanced previewer make it a cinch to work with icons.

- Select amenity icons from the Jibestream icon library or create and import your own
- Easily preview icons to see how they will look when rendered in your app – regardless of the icon's color

### **Map Auto-Focus**

See at a glance which waypoints are associated with a specified destination. Simply click on a destination from the side panel, and the map will automatically zoom in or out to show you a snapshot of all instances scaled to fit on your screen.

- View multiple waypoints associated to a destination at once
- Waypoints for a given destination are highlighted for enhanced visibility

## **Enhanced CMS Features**

We've updated a series of CMS features to ensure that you get the most out of your libestream solution.

- The Jibestream Map Editor has been optimized so you can quickly and easily split and merge units
- Map Manager cards have been simplified so you can work more easily and efficiently interact with POIs
- New search function logic has been added making it easier to browse destinations, amenities, path types, map labels, kiosk devices, map profiles and zones
- CMS labels have been updated to be more descriptive and intuitive
- New tooltips have been added delivering a better user experience

*Improved Split tool user experience* 

Select the unit to solit

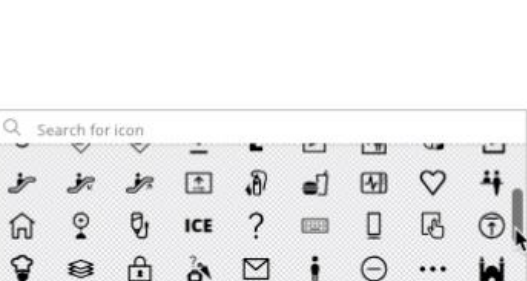

圄

莓

♦

 $\left( \bullet \right)$ 

凰

⊙

 $\mathbb{F}$ 

 $\odot$ 

**LT** 

 $\left( \widehat{+}\right)$ 

 $\bigoplus$ 

 $\bigcirc$ 

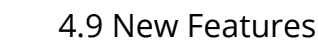

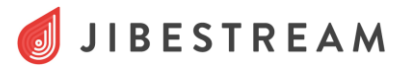